## Näppistaituriin kirjautuminen

- 1. Laita osoitehakuun **typ.tt/friitala.**
- 2. Kirjoita saamasi tunnukset seuraavien ohjeiden mukaan.
	- 1. Laita ylemmälle riville käyttäjänimesi.
	- 2. Alemmalle riville laitat salasanasi.
	- 3. Paina **kirjaudu** painiketta.
- 3. Valitse oikea kurssi, jonka opettajasi tai muu aikuinen on sinulle määrännyt.

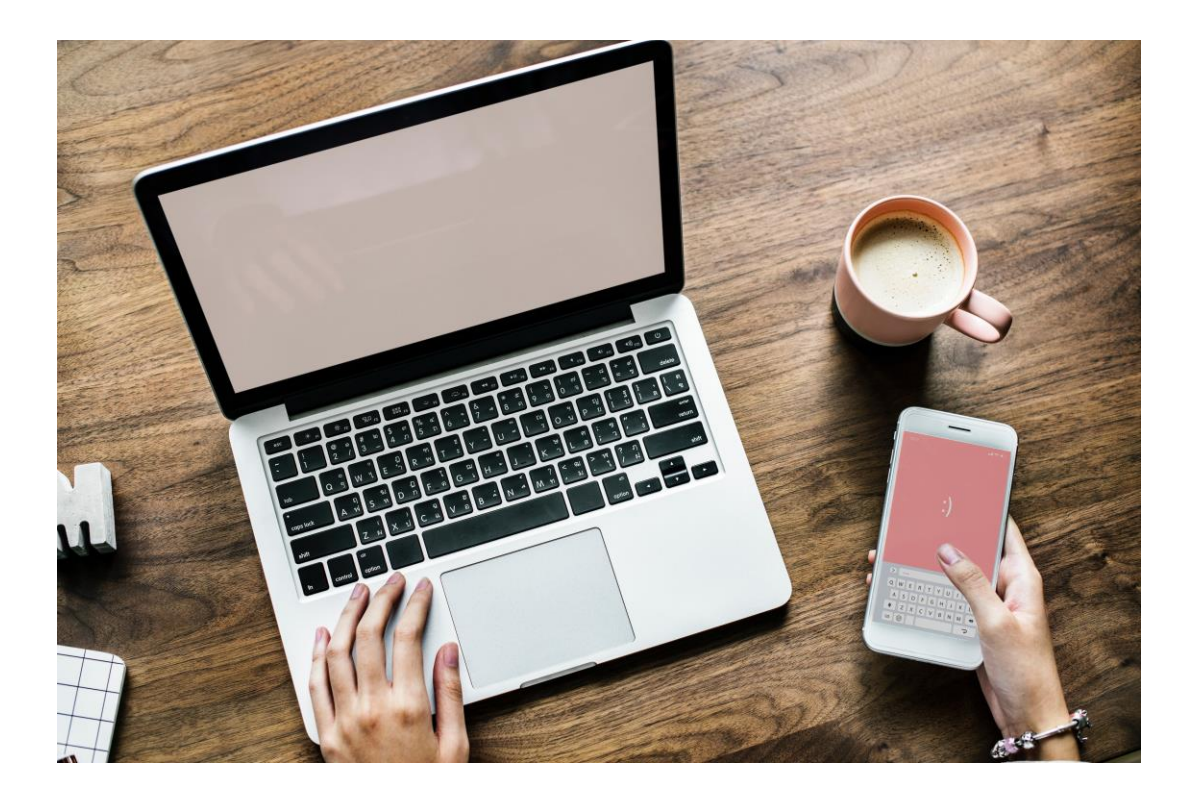